## **COURSE DESCRIPTION**

On this hands-on course you will learn to create, edit, combine, secure and share Adobe PDF documents before moving onto more advanced features, such as the collaboration tools, and creating PDF forms. No prior experience of Acrobat is needed. Live face-to-face instructor - still the best way to learn!

# **DETAILED COURSE OUTLINE**

ACROBAT DC

FUNDAMENTALS

#### **INTRODUCING ADOBE ACROBAT**

- → About PDFs
- ⊖ About Adobe Acrobat and Adobe Reader
- ⊖ Using PDF on the web
- ⊖ Opening a PDF file
- O Working with the toolbars
- O Working with task panes
- ⊖ Using keyboard shortcuts to select tools
- O Navigating PDF documents
- ⊖ Viewing PDF presentations in Full Screen mode
- ⊖ Viewing PDF files in Read mode
- O Designing documents for online viewing
- Oustomizing the Quick Tools toolbar
- Oreating a custom tool set

#### **CREATING ADOBE PDF FILES**

- O About creating Adobe PDF files
- ⊖ Using the Create command
- Dragging and dropping files
- Onverting different types of files
- → Using PDFMaker
- Output Description → Output Description → Outpu PDFs
- → Reducing file size
- ⊖ Optimizing PDF files (Acrobat Pro only)
- O Scanning a paper document
- O Making scanned text editable and searchable
- ⊖ Converting email messages to PDF (Windows)
- ⊖ Converting web pages to Adobe PDFs

#### READING AND WORKING WITH PDF FILES

- Ochanging the opening view
- O About the onscreen display
- → Reading PDF documents
- O Searching PDF documents
- Printing PDF documents
- → Filling out PDF forms
- About flexibility, accessibility, and structure
- ⊖ Working with accessible documents
- O Using Acrobat accessibility features
- O Sharing PDF files

# RAINING

#### **ENHANCING PDF DOCUMENTS**

- ⊖ Examining the work file
- Moving pages with page thumbnails
- Manipulating pages
- Renumbering pages
- Managing links
- Working with bookmarks
- Setting document properties and metadata

#### **EDITING CONTENT IN PDF FILES**

- → Editing text
- O Working with images in a PDF file
- Opying text and images from a PDF fill
- Exporting PDF content to PowerPoint
- Saving PDF files as Word documents
- Extracting PDF tables as Excel spreadsheets

#### **USING ACROBAT WITH MS OFFICE**

- About Acrobat PDFMaker
- Onverting Microsoft Word files to Adobe PDF Onverting Excel documents and starting a
- review
- Onverting PowerPoint presentations
- Onverting web pages from Internet Explorer

#### **COMBINING FILES**

- O About combining files
- O Selecting files to combine
- Arranging pages
- Merging the files

CHICAGO

Chicago IL, 60606

230 W Monroe Street, Suite 610

#### **ADDING SIGNATURES** AND SECURITY

- Viewing documents in Protected Mode (Windows only)
- O About security
- O Viewing security settings
- O Adding security to PDF files
- O About digital signatures
- Oreating digital signatures
- ⊖ Signing a document digitally
- Modifying signed documents
- Output State → Certifying PDF files
- ➔ Signing certified documents
- Exploring on your own: Using security envelopes

#### **USING ACROBAT IN A REVIEW** CYCLE

- O About the review process
- ∂ Adding comments to a PDF document
- O Working with comments
- Initiating a shared review

#### **WORKING WITH FORMS IN** ACROBAT

- Onverting PDF files to interactive PDF forms
- Adding form fields
- Oistributing forms
- Ollecting form data
- O Working with form data
- Exploring on your own: Calculating and validating numeric fields

P. 888.815.0604 | F. 866.523.2138

www.trainingconnection.com

info@trainingconnection.com

#### **USING FORMSCENTRAL**

- O About FormsCentral
- Oreating a form from a template
- → Tracking a form

LOS ANGELES

915 Wilshire Blvd, Suite 1800

Los Angeles CA, 90017

⊖ Creating a form from scratch

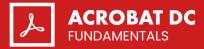

### **DETAILED COURSE OUTLINE (CONT.)**

#### **USING ACTIONS**

O About actions

- ⊖ Using predefined actions
- Oreating an action

# USING ACROBAT IN PROFESSIONAL PRINTING

- ⊖ Creating PDF files for print and prepress
- → Preflighting files
- → Working with transparency
- ⊖ Setting up color management
- Advanced printing controls
  ■

Our outlines are a guide to the content covered on a typical class. We may change or alter the course topics to meet the objectives of a particular class.

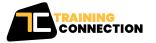

**CHICAGO** 230 W Monroe Street, Suite 610 Chicago IL, 60606 LOS ANGELES 915 Wilshire Blvd, Suite 1800 Los Angeles CA, 90017 P.888.815.0604 | F.866.523.2138 www.trainingconnection.com info@trainingconnection.com